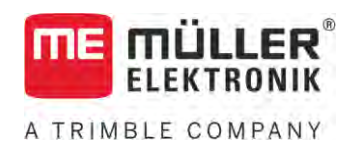

# Manuale di installazione e uso

# *Joystick III*

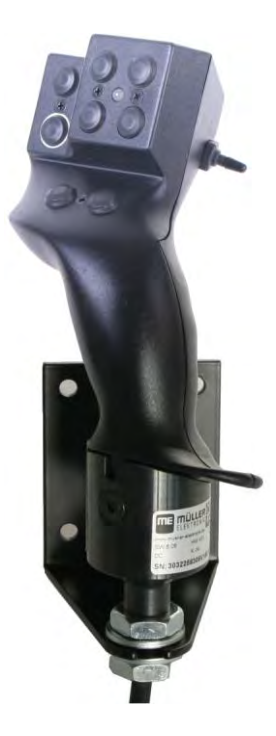

Stato: V5.20201008

3032258305-02-IT Leggere e osservare queste istruzioni. Conservare queste istruzioni per riferimento futuro. La versione aggiornata di queste istruzioni è disponibile sul sito web.

# **Annotazione di pubblicazione**

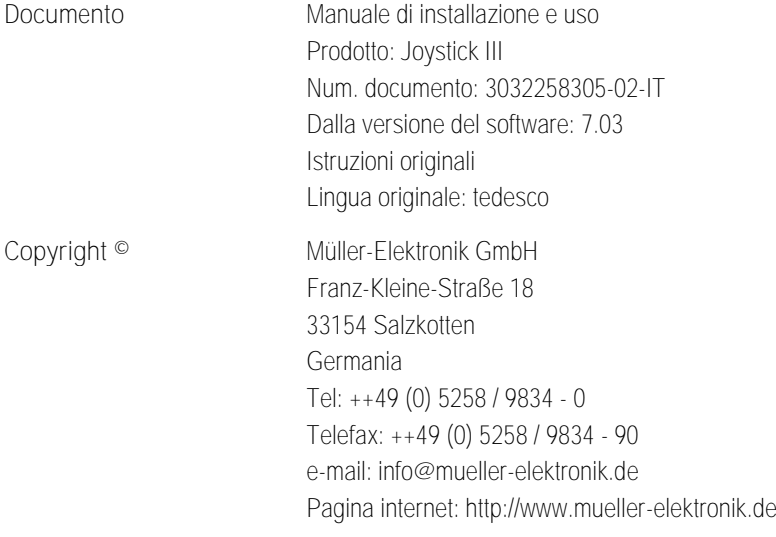

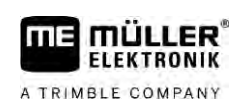

# **Sommario**

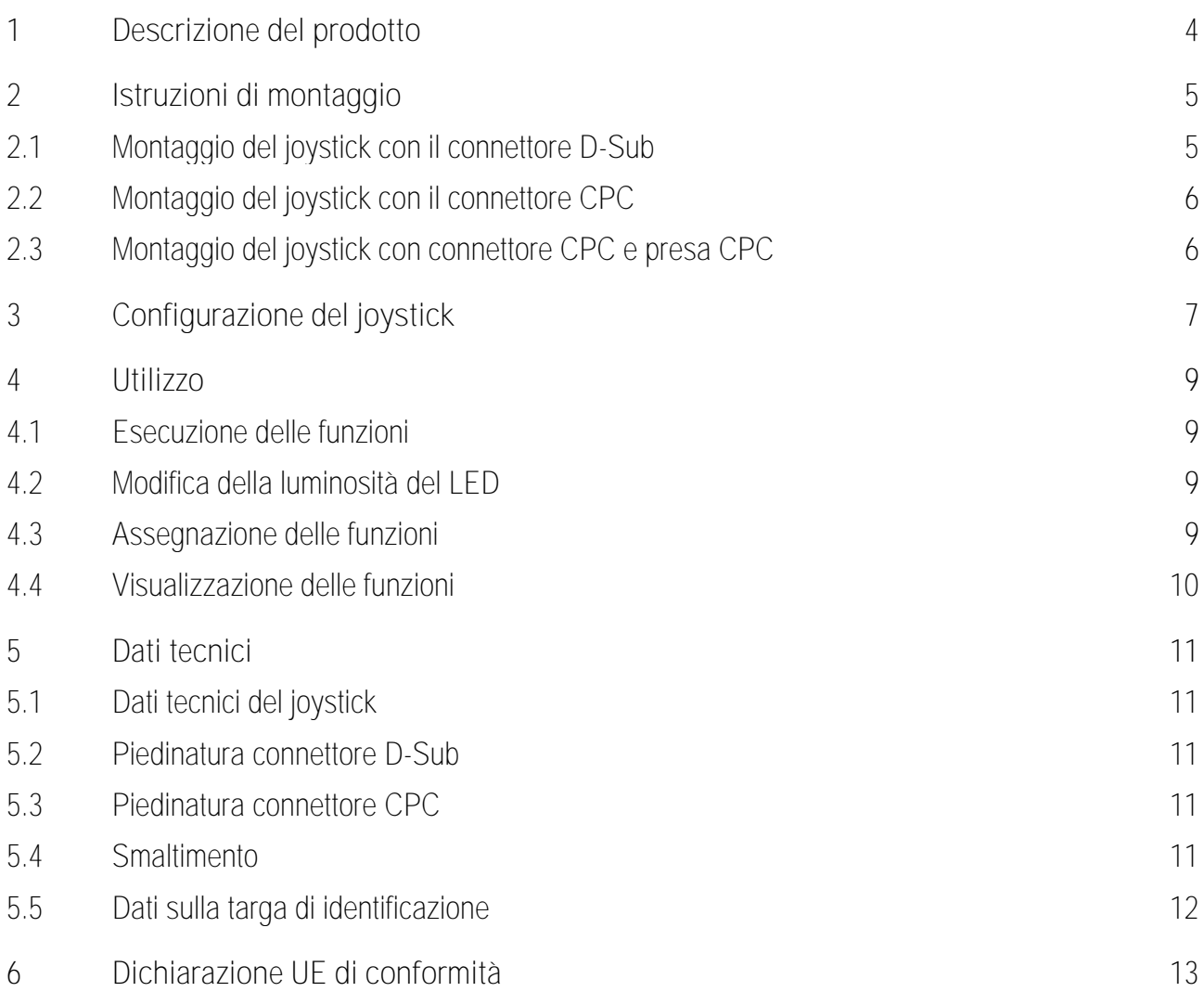

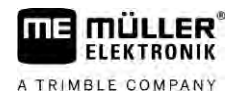

#### <span id="page-3-0"></span>**Descrizione del prodotto 1**

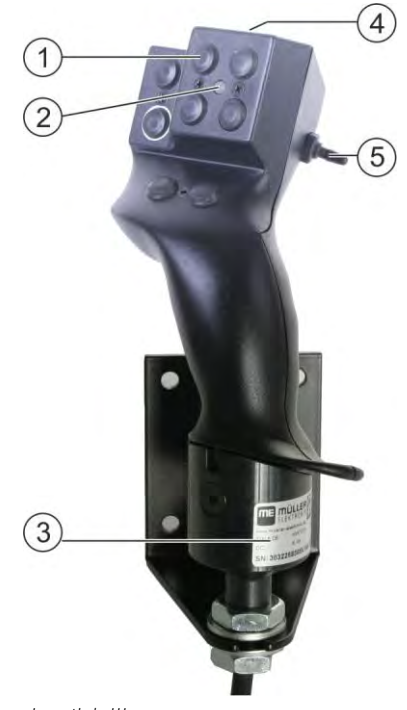

*Joystick III*

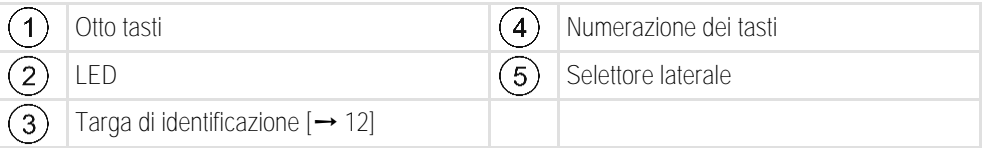

Il joystick è un dispositivo di controllo aggiuntivo che consente un rapido accesso alle funzioni del job computer ISOBUS.

Il joystick dispone di otto tasti e di un selettore laterale per commutare tra tre livelli. In questo modo potranno essere gestite fino a 24 funzioni del job computer ISOBUS. Il livello attuale viene indicato mediante un LED.

Con il joystick possono essere controllati i job computer ISOBUS che supportano il protocollo Auxiliary ME oppure il protocollo Auxiliary 2. [Di seguito viene illustrato quando e quale dei protocolli](#page-6-1)  [deve essere selezionato: \[](#page-6-1)➙ [7\]](#page-6-1)

#### <span id="page-4-0"></span>**Istruzioni di montaggio 2**

mill **FLEKTRONIK** A TRIMBLE COMPANY

Il joystick è disponibile in tre versioni:

- Con il connettore D-Sub (n° art.: 3032258305)
	- Variante per veicoli muniti dell'attrezzatura base ISOBUS della Müller-Elektronik.
- Con il connettore CPC (n° art.: 3032258606)
	- Variante per veicoli con presa ISOBUS integrata in cabina.
- Con il connettore CPC e con la presa CPC (n° art.: 3032258106)
	- Variante per veicoli con presa ISOBUS in cabina integrata e cavo adattatore D-Sub CPC tra terminale e joystick.

**2.1**

### <span id="page-4-1"></span>**Montaggio del joystick con il connettore D-Sub**

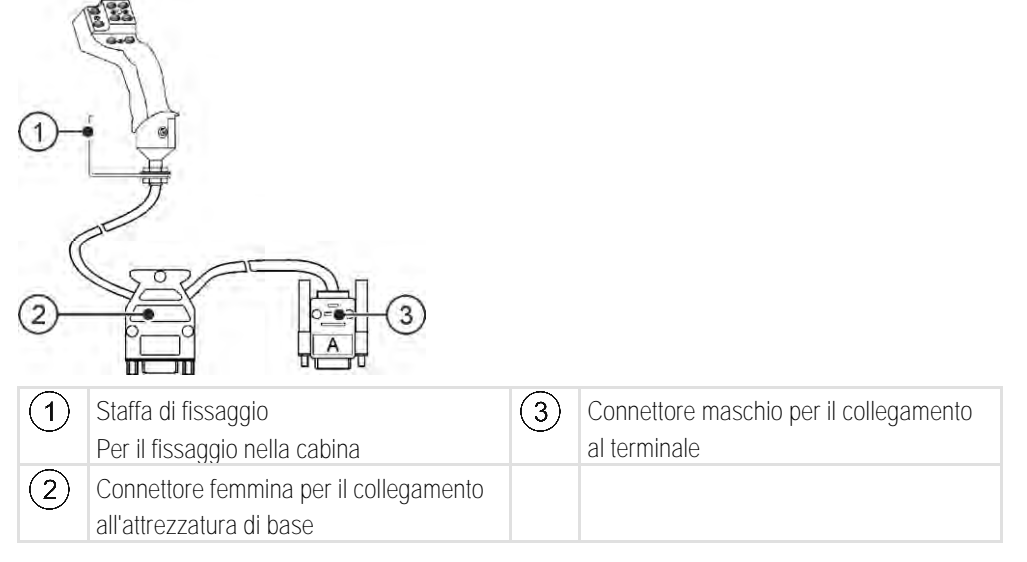

**Procedura**

Per montare il joystick, procedere come segue:

- **1.** Montare il joystick sul fianco destro alla portata del conducente.
- **2.** Collegare il connettore femmina del joystick al connettore maschio dell'attrezzatura base.
- **3.** Collegare il connettore femmina CAN-Bus del terminale al connettore maschio A del joystick. Sulla maggior parte dei terminali della Müller-Elektronik c'è il connettore femmina A. ⇨ A questo punto il joystick è collegato all'attrezzatura di base ed al terminale.
- ⇨ Una volta acceso il terminale si illuminerà il LED del joystick.

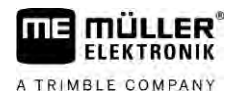

**2.2**

## <span id="page-5-0"></span>**Montaggio del joystick con il connettore CPC**

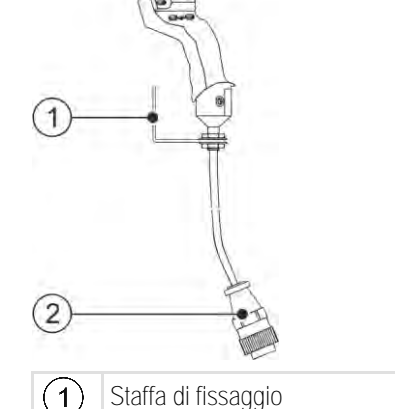

Staffa di fissaggio Per il fissaggio nella cabina  $(2)$ 

Connettore maschio per il collegamento alla presa ISOBUS in cabina del veicolo

**Procedura**

Per montare il joystick, procedere come segue:

- **1.** Montare il joystick sul fianco destro alla portata del conducente.
- **2.** Inserire il connettore nella presa ISOBUS in cabina del veicolo. ⇨ A questo punto il joystick è collegato al veicolo.
- <span id="page-5-1"></span>⇨ Una volta avviato il veicolo si illuminerà il LED del joystick.

**2.3**

### **Montaggio del joystick con connettore CPC e presa CPC**

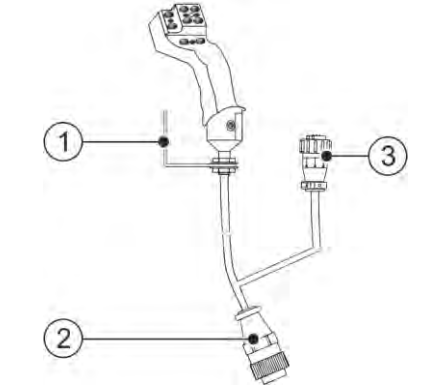

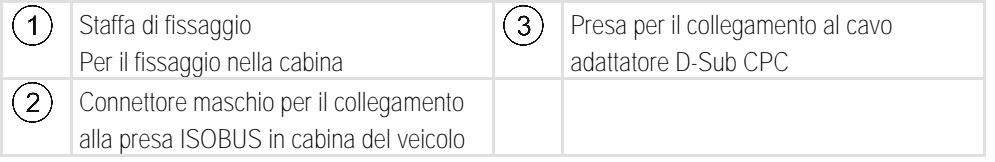

**Procedura**

Per montare il joystick, procedere come segue:

- **1.** Montare il joystick sul fianco destro alla portata del conducente.
- **2.** Inserire il connettore nella presa ISOBUS in cabina del veicolo.
- **3.** Collegare la presa CPC a un connettore CPC per connettere il joystick a un terminale utilizzando un cavo adattatore.
	- ⇨ A questo punto il joystick è collegato al veicolo ed al terminale.
- ⇨ Una volta acceso il terminale si illuminerà il LED del joystick.

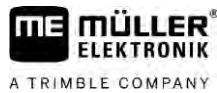

#### <span id="page-6-0"></span>**Configurazione del joystick 3**

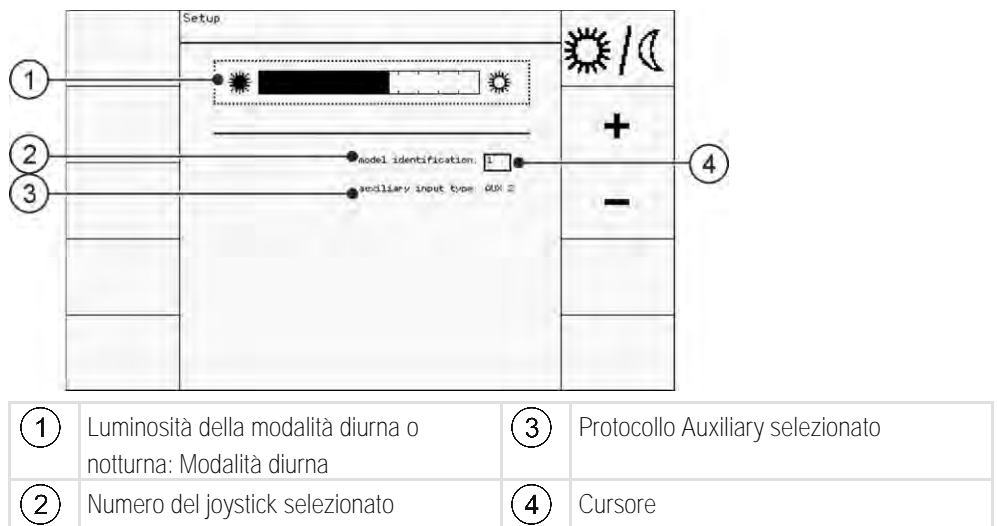

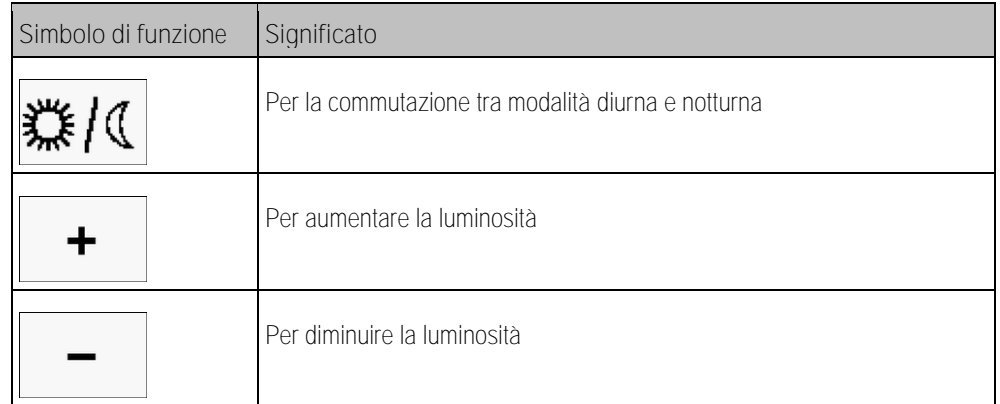

<span id="page-6-1"></span>Nella configurazione del joystick possono essere effettuate le seguenti impostazioni:

- Modifica della luminosità in modalità diurna o notturna.
- Selezione del numero di joystick, se si utilizzano più di un joystick.
	- Il valore di default è "1". Se viene utilizzato più di un joystick, è necessario provvedere alla numerazione progressiva.
- Selezionare il protocollo Auxiliary.
	- "AUX1" (AUX ME)

Selezionare questo protocollo, se il Vostro job computer ISOBUS ed il Vostro terminale, supportano il protocollo Auxiliary ME. A questo punto al joystick possono essere assegnate delle funzioni.

### OPPURE

Selezionare questo protocollo, se si utilizza una irroratrice ME oppure SECTION-Control BOX.

–

#### "AUX2"

Selezionare questo protocollo, se il Vostro job computer ISOBUS ed il Vostro terminale, supportano il protocollo Auxiliary 2. A questo punto al joystick possono essere assegnate delle funzioni.

Se non si è a conoscenza di quale protocollo viene supportato dal Vostro sistema, potrà essere effettuata una prova selezionando il protocollo "AUX2". Se è possibile assegnare al joystick le funzioni del job computer ISOBUS, [ciò significa \[](#page-8-3)➙ [9\]](#page-8-3) che il Vostro sistema supporta il protocollo Auxiliary 2. Altrimenti scegliere il protocollo "AUX1" (AUX ME).

Per configurare il joystick, procedere come segue: **Procedura**

#### **Ø** Il terminale è spento.

- **1.** Tenere premuto il tasto 2 del joystick. Il tasto 2 è riconoscibile dal riquadro bianco.
- **2.** Accendere il terminale.
- **3.** Trascorsi ca 5 secondi, rilasciare il tasto 2.

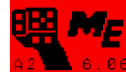

- 4. **Az C. 6. 86** Aprire l'applicazione del joystick.
- **5.** Configurare il joystick.
- **6.** Riavviare il terminale.

#### <span id="page-8-0"></span>**Utilizzo 4**

**THE MULLER** A TRIMBLE COMPANY

**4.1**

<span id="page-8-1"></span>Ad ogni tasto del joystick possono essere assegnate tre funzioni. La posizione del selettore laterale determina quale delle funzioni verrà eseguita alla pressione:

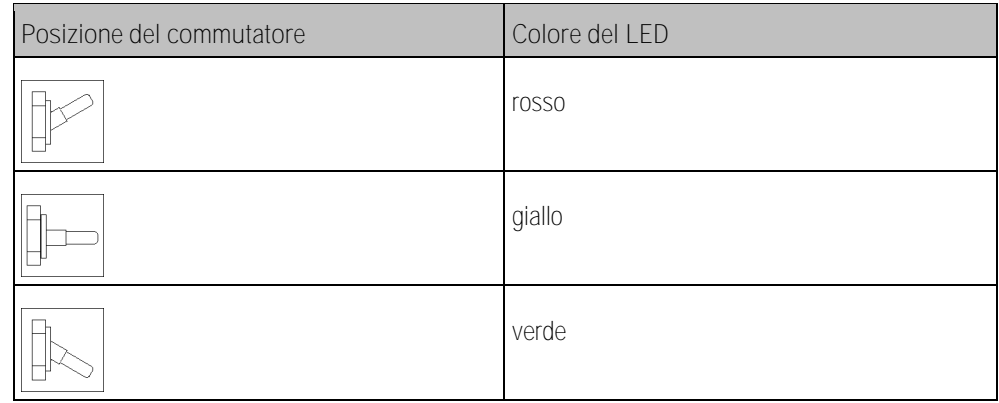

<span id="page-8-3"></span><span id="page-8-2"></span>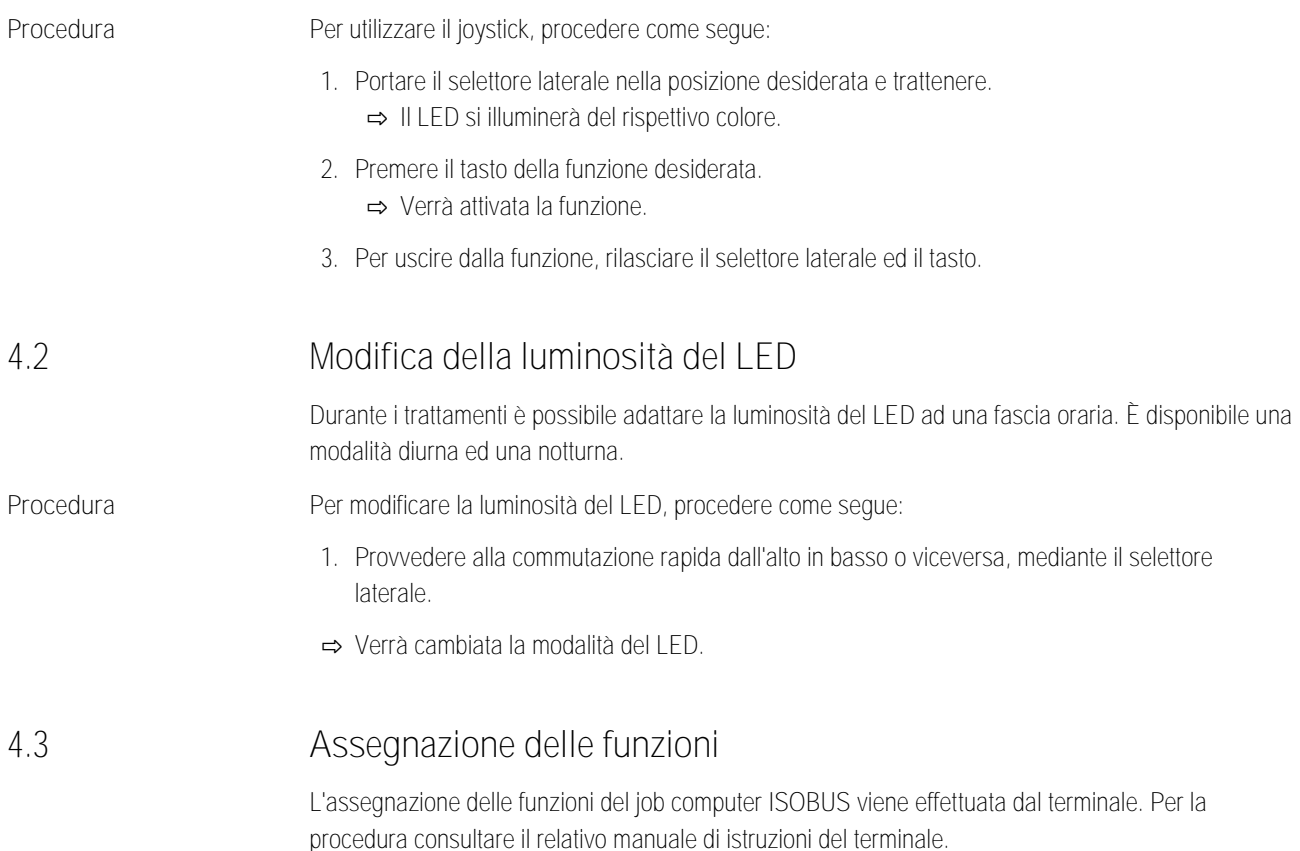

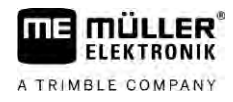

### **4.4**

**Procedura**

### <span id="page-9-0"></span>**Visualizzazione delle funzioni**

Per visualizzare le funzioni assegnate al joystick, procedere come segue:

- $\boxtimes$  [Durante la configurazione del joystick è](#page-6-0) stato selezionato il protocollo idoneo. [→ [7\]](#page-6-0)
- Il vostro job computer ISOBUS è collegato al connettore ISOBUS.
- $\boxtimes$  [Al joystick sono state assegnate](#page-8-3) delle funzioni.  $[\rightarrow 9]$  $[\rightarrow 9]$
- **1.** Accendere il terminale.
- **2.** Aprire il menu di selezione.

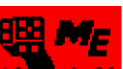

3. <sup>A 2</sup><sup>14</sup> <sup>6. 86</sup> - Aprire l'applicazione del joystick. ⇨ Appare la seguente schermata:

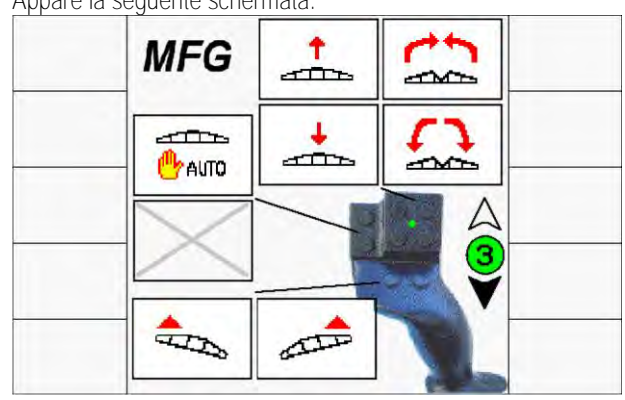

⇨ A questo punto verranno visualizzate le rispettive funzioni del job computer ISOBUS assegnate ai singoli tasti del joystick. Il livello attuale verrà indicato nella sezione destra della schermata.

#### **Dati tecnici 5**

**THE MULLER** A TRIMBLE COMPANY

<span id="page-10-0"></span>**Dati tecnici del joystick**

<span id="page-10-1"></span>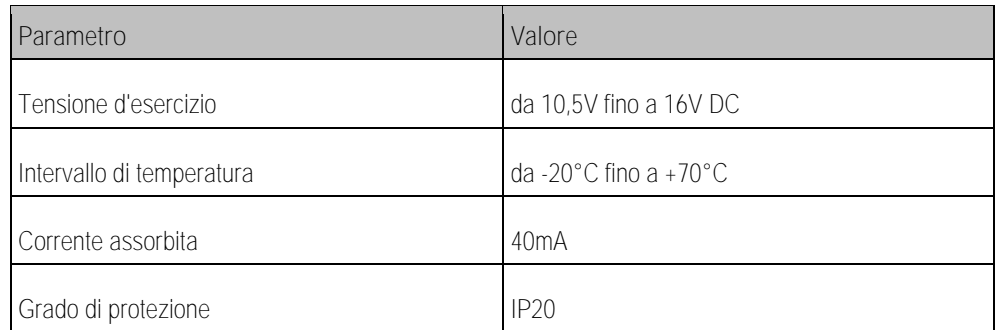

### **5.2**

**5.1**

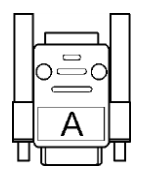

# <span id="page-10-2"></span>**Piedinatura connettore D-Sub**

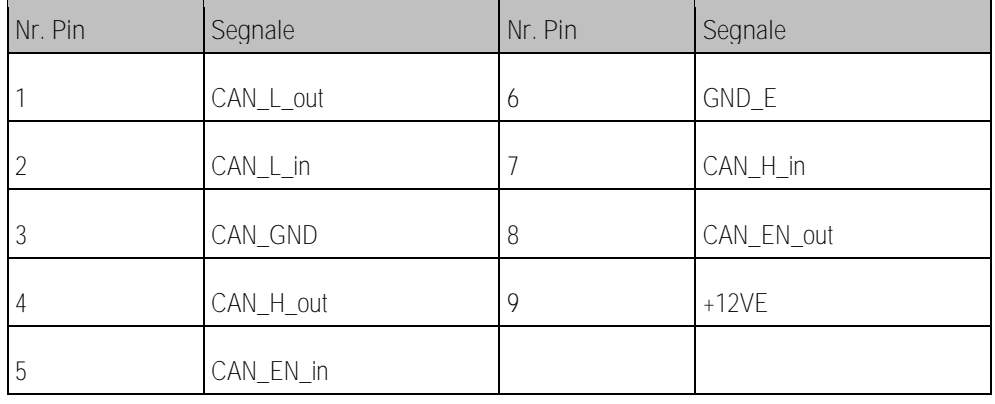

**5.3**

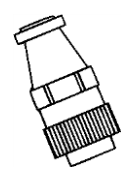

## <span id="page-10-3"></span>**Piedinatura connettore CPC**

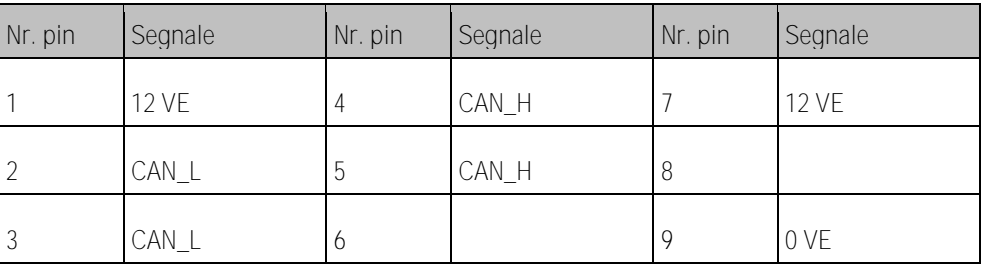

**5.4**

### <span id="page-10-4"></span>**Smaltimento**

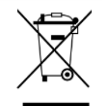

Provvedere allo smaltimento di questo prodotto a fine vita conformemente alle rispettive leggi vigenti nel Paese di utilizzo sullo smaltimento dei rifiuti elettronici.

# **5.5**

# <span id="page-11-0"></span>**Dati sulla targa di identificazione**

La targa di identificazione è situata nella parte inferiore del joystick.

**Possibili abbreviazioni sulla targa di identificazione**

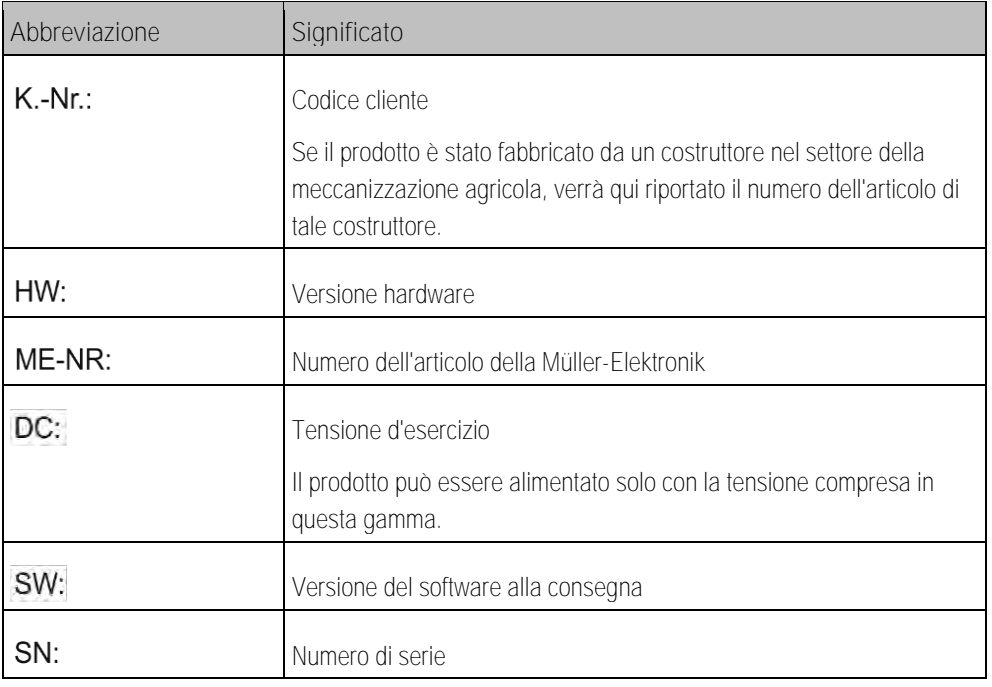

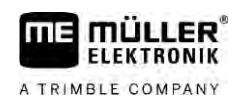

#### <span id="page-12-0"></span>**Dichiarazione UE di conformità 6**

Si dichiara che il prodotto indicato qui di seguito nella struttura, nel tipo di costruzione e nella versione da noi messa in circolazione, è conforme ai requisiti fondamentali per la sicurezza e la salute prescritti dalla Direttiva 2014/30/UE. La presente dichiarazione non è valida qualora il prodotto sia stato modificato senza nostra espressa approvazione.

Norme armonizzate utilizzate: EN ISO 14982:2009

(Direttiva EMC 2014/30/UE)